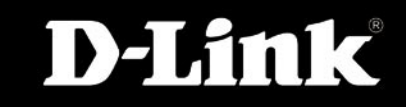

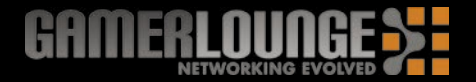

#### **KURZANLEITUNG FÜR DIE INSTALLATION**

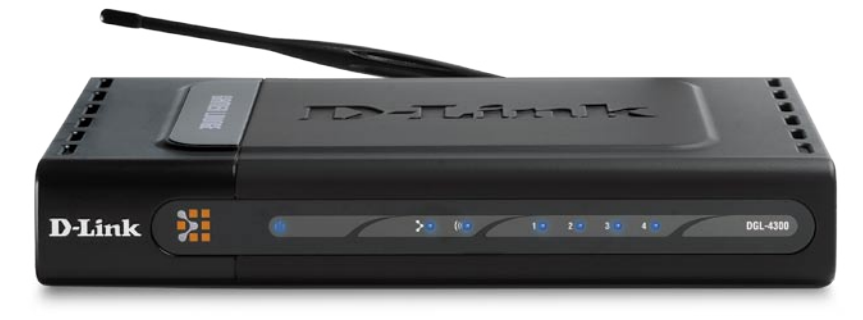

**MODELL: DGL-4300**

#### **Bestehendes Netzwerk > Neues Netzwerk**

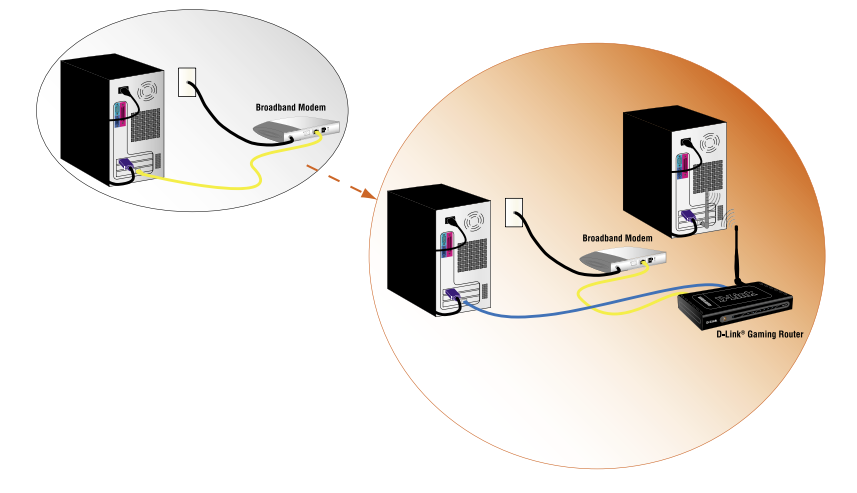

# Vertikalstandfüße und Gummifüße

Mit Hilfe der mitgelieferten Vertikalstandfüße kann der D-Link® Gaming Router vertikal aufgestellt werden. Zur ausreichenden Belüftung des D-Link Gaming Router sind im Lieferumfang Gummifüße enthalten, wenn er neben oder auf anderen Produkten von D-Link horizontal platziert ist.

Führen Sie die Standfüße einfach in die entsprechenden Öffnungen auf der Ober- und Unterseite des D-Link® Gaming Routers ein

Drücken Sie den D-Link Gaming Router einfach in die Vertikalstandfüße hinein, bis sie seitlich in die entsprechenden Offnungen einrasten.

## **Drahtlose Antenne**

Schrauben Sie die Antenne auf die mit Gewinde versehene Buchse an der Rückseite des DGL-4300 vollständig auf, bis die Antenne fest angeschlossen ist und richten Sie die Antenne senkrecht aus.

### Hardware installieren

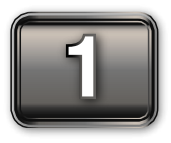

Trennen Sie das Breitbandmodem von der Stromversorgung und fahren Sie den Computer herunter.

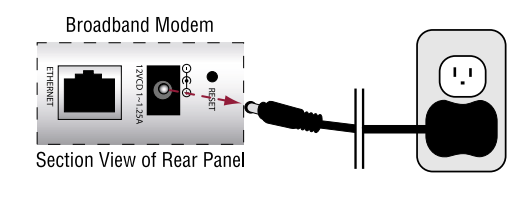

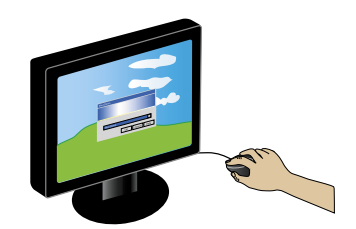

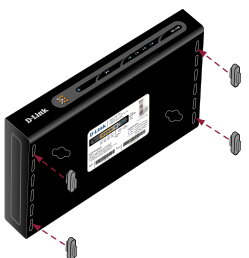

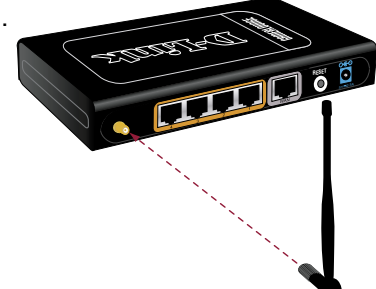

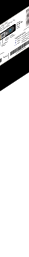

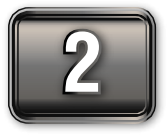

Trennen Sie das zum Breitbandmodem führende Ethernetkabel nur vom Computer, nicht vom Breitbandmodem.

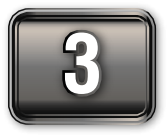

Verbinden Sie dieses Ethernetkabel, das Sie gerade vom Computer entfernt haben, mit dem WAN-Anschluss am Router.

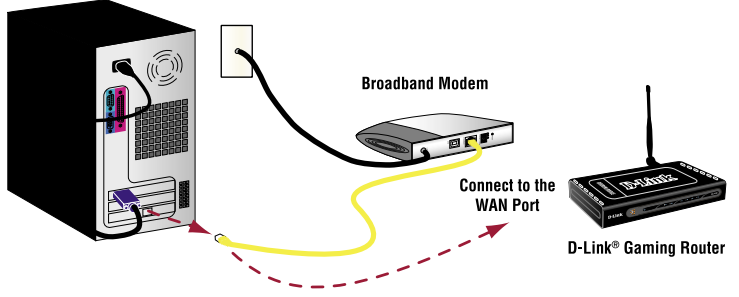

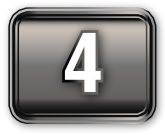

Verbinden Sie den Computer über das mitgelieferte Ethernetkabel mit einem nummerierten Anschluss am Router.

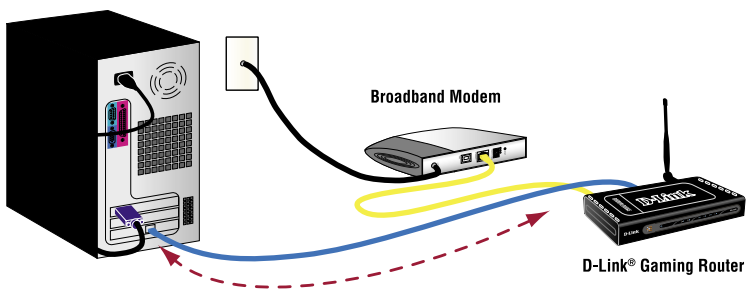

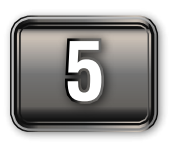

Verbinden Sie das Breitbandmodem wieder mit der Stromversorgung und warten Sie, bis es mit dem Breitband-Netzwerk synchronisiert (Informationen hierzu finden Sie im Benutzerhandbuch des Modems).

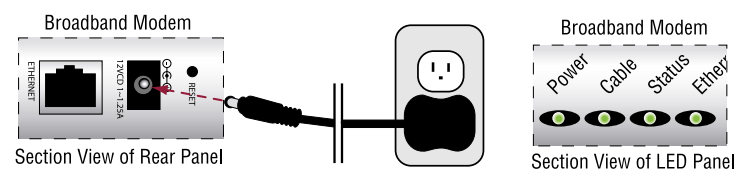

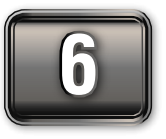

Verbinden Sie das mitgelieferte Steckernetzteil zunächst mit dem Router und dann mit einer Steckdose. Überprüfen Sie, ob die LED-Betriebsanzeige leuchtet.

*Hinweis: Falls die Anzeige nicht leuchtet, vergewissern Sie sich, dass das Netzteil korrekt mit dem D-Link® Gaming Router und mit einer funktionierenden Steckdose verbunden ist.*

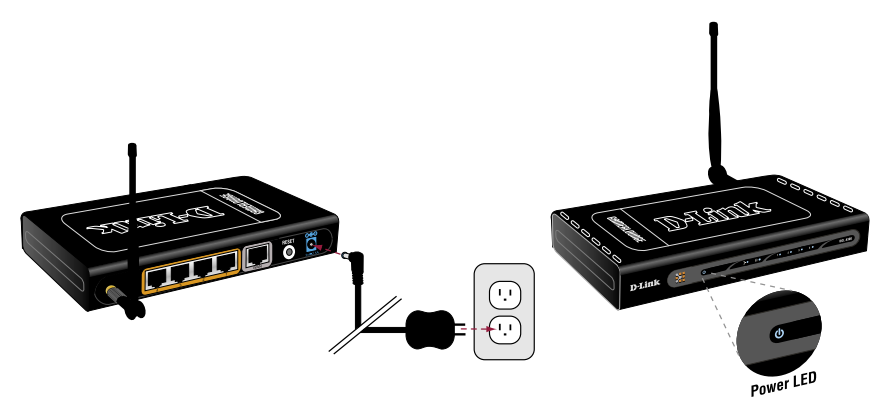

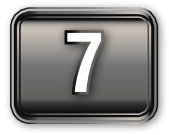

Fahren Sie den Computer hoch.

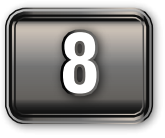

Stellen Sie sicher, dass die LEDs des WAN-Anschlusses und des in Schritt 4 angeschlossenen LAN-Anschlusses leuchten.

*Hinweis: Sollte die Anzeige des WAN-Anschlusses nicht leuchten, überprüfen Sie die Verbindung des Ethernetkabels zwischen dem Breitbandmodem und dem WAN-Anschluss des D-Link® Gaming Routers wie in den Schritten 2 und 3 beschrieben. Falls die LED des LAN-Anschlusses nicht leuchtet, überprüfen Sie die Verbindung des Ethernetkabels wie in Schritt 4 beschrieben.*

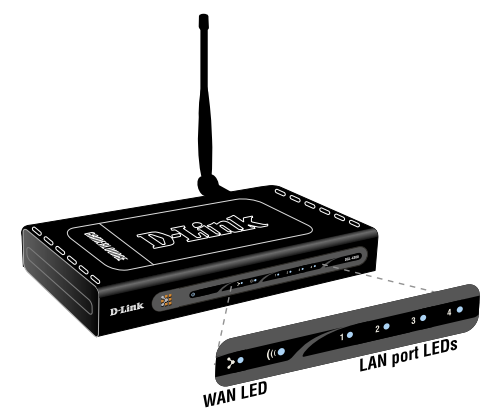

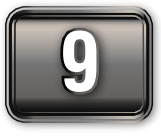

Starten Sie den Internetbrowser und geben Sie die Internetadresse **http://192.168.0.1** des Routers in die Adressleiste des Internetbrowsers ein. Melden Sie sich ohne Passwort an, klicken Sie im Kapitel "Basic" auf die Schaltfläche "Wizard" und starten Sie den Assistenten fur den Internetzugang. Folgen Sie den Anweisungen.

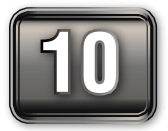

Weitere Informationen zum Assistenten für den Internetzugang finden Sie im Benutzerhandbuch auf der CD-Rom.

# **Technische Unterstützung**

Aktualisierte Versionen von Software und Benutzerhandbuch finden Sie auf der Website von D-Link.

D-Link bietet kostenfreie technische Unterstützung für Kunden innerhalb Deutschlands, Österreichs, der Schweiz und Osteuropas.

Unsere Kunden können technische Unterstützung über unsere Website, per E-Mail oder telefonisch anfordern.

> Web: http://www.dlink.de E-Mail: support@dlink.de Telefon: +49 (1805)2787

0,12€/Min aus dem Festnetz der Deutschen Telekom.

Telefonische technische Unterstützung erhalten Sie Montags bis Freitags von 09.00 bis 17.30 Uhr.

Wenn Sie Kunde von D-Link außerhalb Deutschlands, Österreichs, der Schweiz und Osteuropas sind, wenden Sie sich bitte an die zuständige Niederlassung aus der Liste im Benutzerhandbuch.

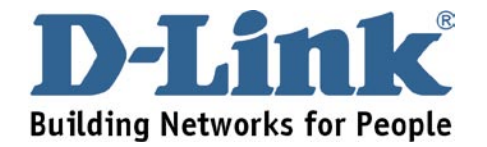